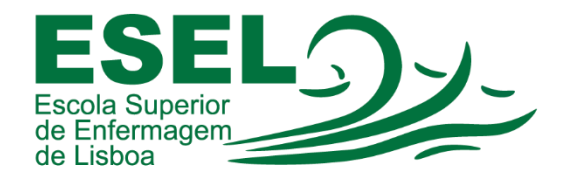

## Manual de Autenticação no E-mail Institucional Campus (Mail Google) - Alunos

## ESCOLA SUPERIOR DE ENFERMAGEM DE LISBOA

Núcleo de Apoio Informático

Lisboa Março 2021

Ī

## E-mail Institucional Campus (Mail Google) - Alunos

O acesso ao correio eletrónico institucional dos alunos é efetuado no portal [https://mail.google.com,](https://mail.google.com/) devendo fornecer o endereço com o seguinte formato (utilizador@campus.esel.pt). Os alunos usufruem de uma quota de armazenamento de 5GB. Esta conta de e-mail será o seu e-mail institucional, através do qual receberá comunicações da Faculdade.

A Google disponibiliza aos utilizadores da ESEL a "Google Suite For Education" que é um pacote de aplicações associadas às contas Campus (formato de endereço utilizador@campus.esel.pt). Incluí caixa de correio (Gmail), Google Drive e Google Docs.

• Para consultar a sua conta de E-mail Institucional (Campus), deve aceder ao link [https://mail.google.com](https://mail.google.com/) e preencher o seu endereço de e-mail (formato: [<Nome de Utilizador>@campus.esel.pt\)](mailto:%3cNome%20de%20Utilizador%3e@campus.esel.pt):

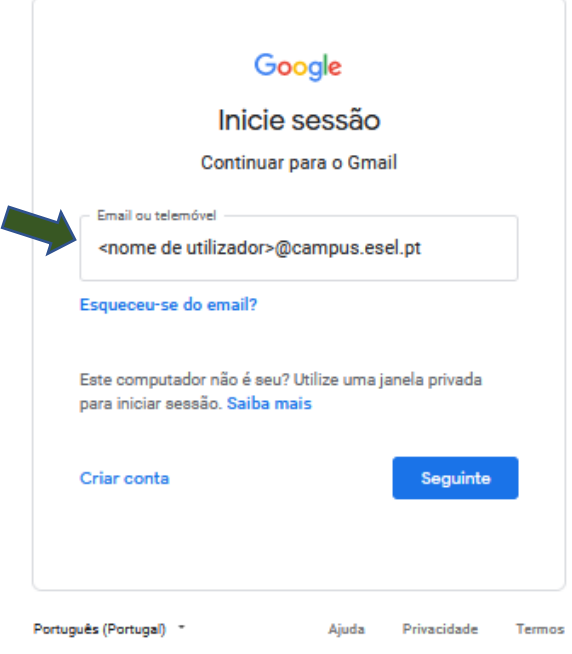

• E a sua palavra-passe:

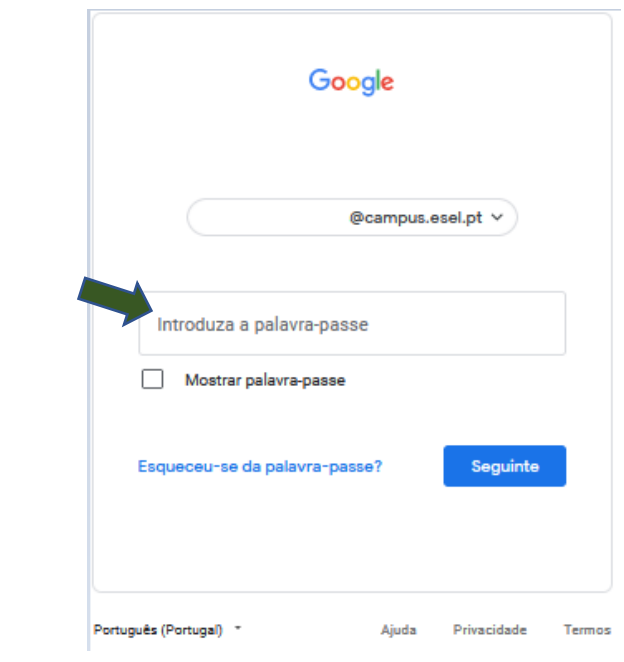

• No portal [https://mail.google.com](https://mail.google.com/) pode consultar o seu e-mail institucional:

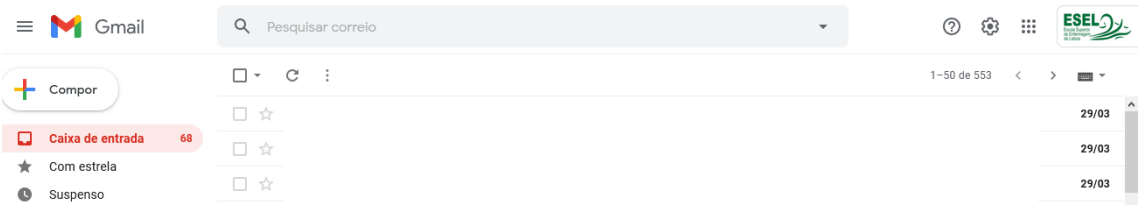